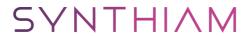

synthiam.com

#### add more voices

add more voice to your projects

Last Updated: 2/25/2020

### **More voices**

On your computer (windows 10), go to settings, then go to "time and languageâ€, then "language†(+ add preferred language) (choose a language to install)

## get audio modules

Get many new voices in the audio - "Speech Syntheses settings†voices Add audio - AudioToolBox plugin

#### Open a script, add:

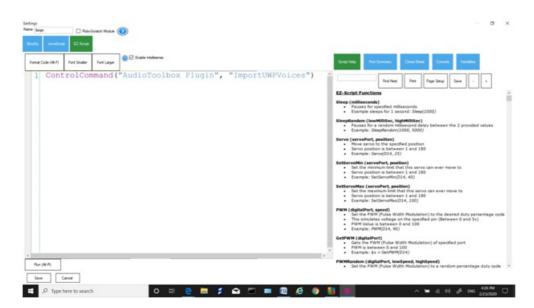

ControlCommand("AudioToolBox Plugin", "ImportUWPVoices")

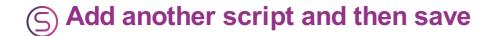

Then check your "Speech settings†voices – all the ones you added will be there ïŠ Add another script and then save

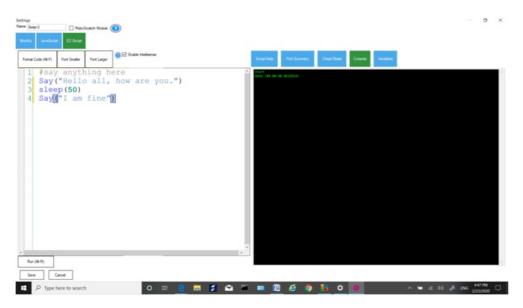

for this scrip:

your computer's audio

code: ( you can say anything here) I just put:

Say("Hello to all, how are you") sleep(50) Say("I am fine")

# **get windows Mark voice**

Mark voice <a href="https://www.trishtech.com/2016/12/enable-hidden-text-to-speech-voices-in-windows-10/">https://www.trishtech.com/2016/12/enable-hidden-text-to-speech-voices-in-windows-10/</a>

# **My ARC Picture**

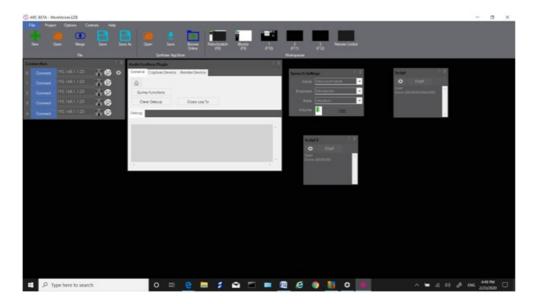

That is it, enjoy! EZAng